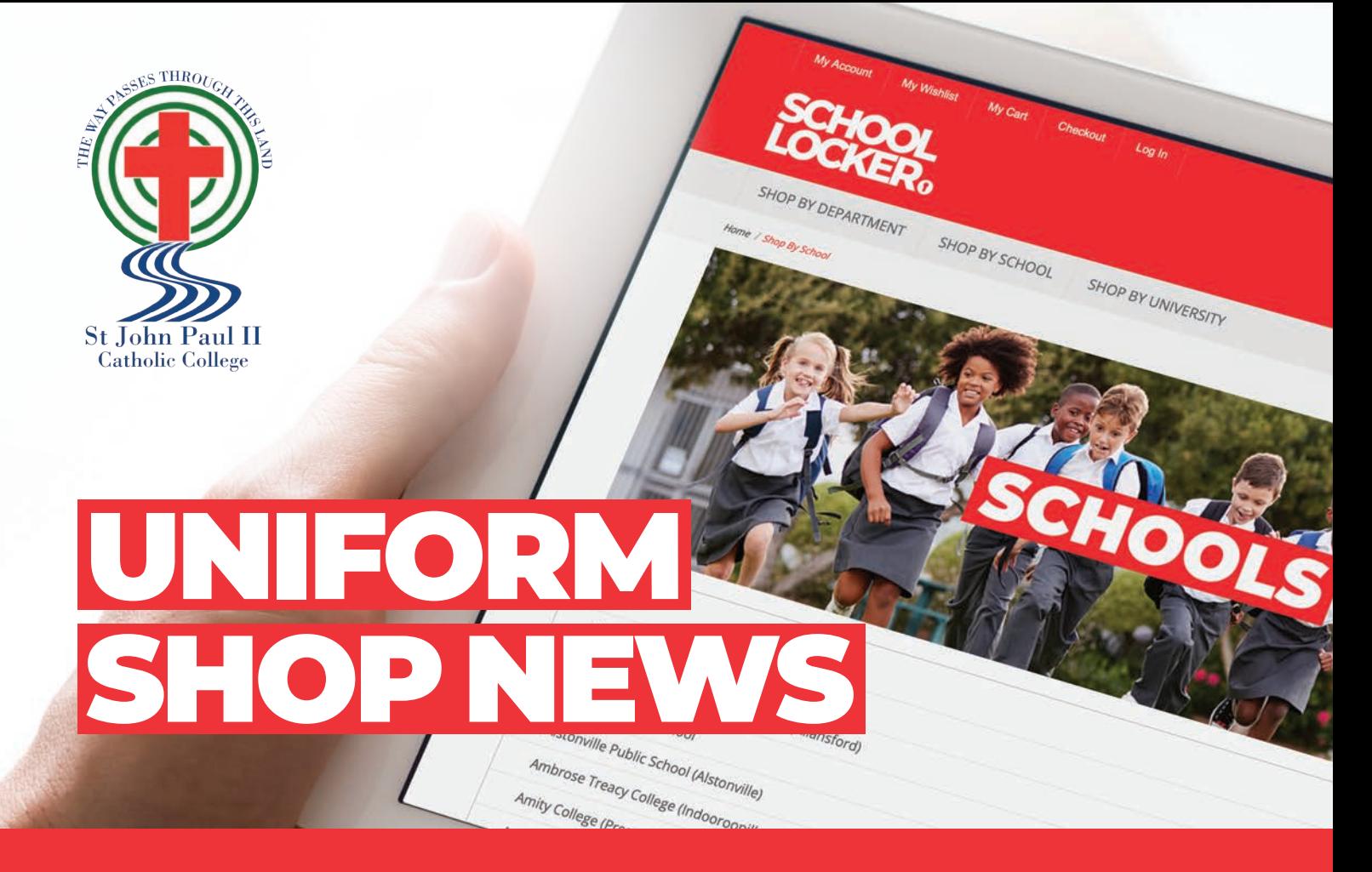

The Uniform Shop has found a new home in the School Locker Blacktown Superstore. Discover all your school essentials in-store or online!

## School Locker Blacktown

You'll find everything you need for school including uniforms, school shoes, stationery, technology, musical instruments, sports equipment and more, in this new convenient School Locker location.

#### **Open 7 days a week**

Monday, Tuesday, Wednesday & Friday 9am-5pm Thursday 9am-7pm Saturday 9am-3pm Sunday 10am-3pm

#### **Other features and benefits**

- Spacious shop design
- Plenty of fitting rooms
- Trained staff to assist with school uniform and footwear fitting
- Free parking

## Online Uniform Shop

The online uniform shop also remains a one-stop-shop for your uniforms and student resources. Scan the code below to view your school uniform online.

Your online orders will be home delivered unless you prefer to click-and-collect from School Locker Blacktown Superstore.

# Student Advantage Membership

Sign-up for your FREE Student Advantage Membership and log-in when you shop to access student prices on the technology range. Opt-in to the mailing list and receive updates about other special offers. Visit **theschoollocker.com.au/customer/account** to set up your membership today!

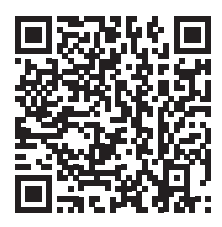

## Shop for uniforms in store & online

**Blacktown Mega Centre, 14 St Martins Crescent Phone (02) 8796 2100 Email tsl.blacktown@theschoollocker.com.au Scan the code to shop online at theschoollocker.com.au/ schools/st-john-paul-ii-catholic-college**

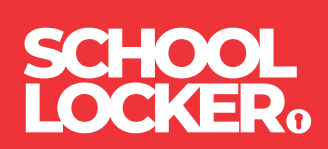

# GET THE STUDENT ADVANTAGE

Follow these simple steps to access the School Locker's Student Advantage Program. Visit **theschoollocker.com.au/customer/account** to become a member now!

### STEP 1

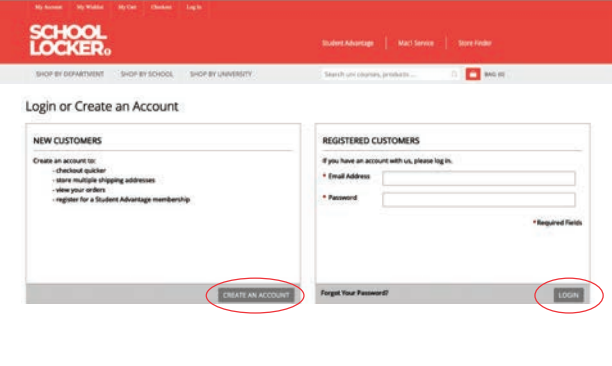

**Are you a new customer?** Click Create an account and go to Step 2.

**Do you have an account but need to set up your Student Advantage Membership?** Login to your account using the Registered Customers form. Refer to Step 3 instructions.

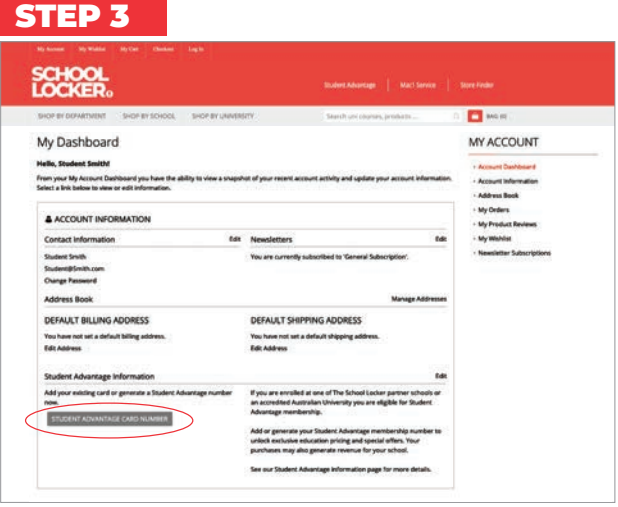

Click on the STUDENT ADVANTAGE CARD NUMBER button. You will be re-directed to the Edit Account Information page.

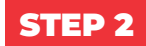

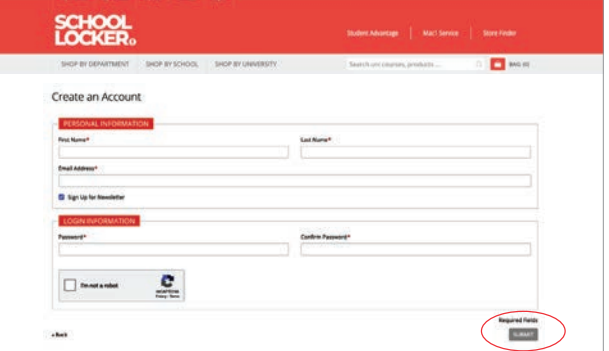

Complete the Create an Account form. You will be re-directed to the My Dashboard page.

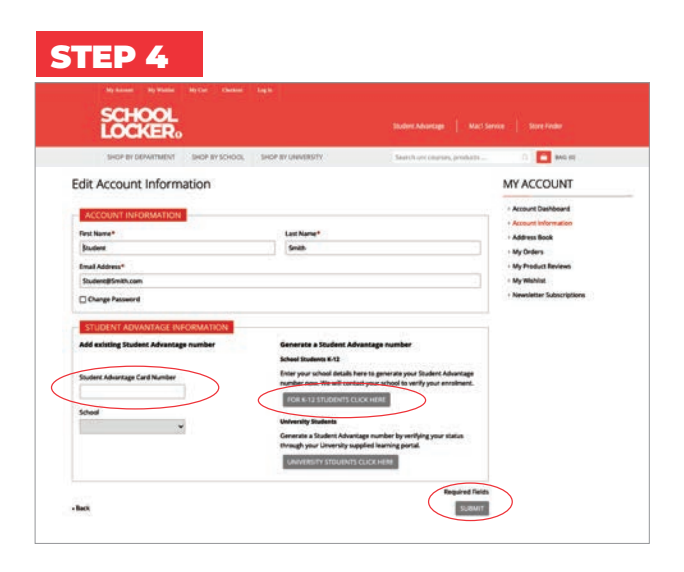

#### **If you don't have a Student Advantage Number**,

click on the FOR K-12 STUDENTS CLICK HERE button. A pop-up window will appear. Complete your details and click SUBMIT.

This will immediately assign your Student Advantage number to your account. Click SAVE and you will see Student Advantage pricing each time you login.

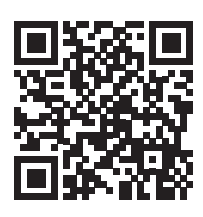

#### LIKE TO LEARN MORE?

Scan the QR code to watch a quick explainer video.

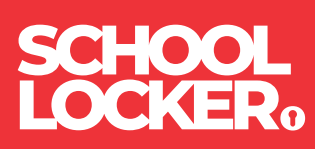